## **JUNIOR LYCEUM ANNUAL EXAMINATIONS 2008**

DIRECTORATE FOR QUALITY AND STANDARDS IN EDUCATION Educational Assessment Unit

| FORM 1 INFORMATION AN TECH |                                                                                                    | TIME: I h 30                                                                                                    | min |
|----------------------------|----------------------------------------------------------------------------------------------------|----------------------------------------------------------------------------------------------------|-----|
| Name:                      |                                                                                                    | Class:                                                                                                    |     |
| Answer                     | · ALL questions.                                                                                                    |                                                                                                    |     |
|                            | o major components of a computer system a each of the following, write whether it is l                                              |                                                                                                    |     |
|                            | Hardware or Software?                                                                                                    | Hardware or Software?                                                                                                    |     |
|                            | Mouse                                                                                                    | Monitor                                                                                                    |     |
|                            | Laser Printer                                                                                                    | Spreadsheet                                                                                                    |     |
|                            | Windows 2000                                                                                                    | Keyboard                                                                                                    |     |
|                            | Joystick                                                                                                    | Word processor                                                                                                    |     |
|                            | Web Browser                                                                                                    | Windows XP                                                                                                    |     |
|                            | Speaker                                                                                                    | MS Paint                                                                                                    | 12  |
|                            | i. LAN ii. WAN iii. ALU iv. CPU                                                                                                    | i. VDU ii. VCU iii. USB iv. UPS                                                                                            |     |
| b)                         | Which of the following <b>storage devices</b> holds all the programs of a PC?  i. Floppy Disk ii. CD ROM iii. DVD ROM iv. Hard Disk | e) Which of the following peripheral devices is an output device?  i. Scanner ii. Printer iii. Joystick iv. Keyboard       |     |
| c)                         | Which of the following peripheral devices is used to play games?  i. Scanner ii. Joystick iii. Microphone iv. Printer               | f) Which one of the following programs is used to type a letter?  i. MS Excel ii. MS Word iii. MS Paint iv. MS Power point |     |

## 3 Write the number from 1 to 5 to match the icons with their names. The first one is done for you to show you how.

| 0 | My Computer icon          |
|---|---------------------------|
| 1 | Word processing file      |
| 2 | Spreadsheet file          |
| 3 | Recycle Bin icon          |
| 4 | Internet Browser shortcut |
| 5 | Folder                    |

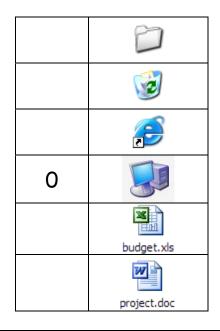

5

4 Gabriella is planning her holiday and uses a spreadsheet to calculate her expenses.

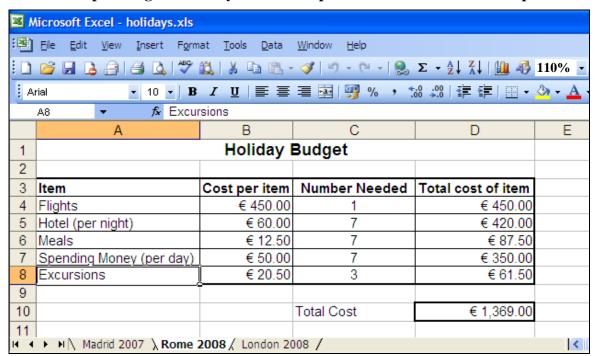

| a)         | Give one reason why Gabriella uses a spreadsheet rather than a word processor. |   |
|------------|--------------------------------------------------------------------------------|---|
|            |                                                                                | 2 |
| <b>b</b> ) | What did Gabriella name her workbook?                                          | 2 |
| c)         | What is the name of the <b>active worksheet</b> ?                              | 2 |
| d)         | Which is the <b>active cell</b> in the worksheet above?                        | 1 |

| e) | How much is the spreadsheet <b>magnified</b> (zoomed)?                         | _ 1 |  |
|----|--------------------------------------------------------------------------------|-----|--|
| f) | Gabriella was told that the Flight was reduced by €15. Complete the following: |     |  |
|    | i. She needs to change the value in cell                                       | 1   |  |
|    | ii. Two other cells are automatically changed by the spreadsheet.              |     |  |
|    | These are <b>cell</b> and <b>cell</b>                                          | 2   |  |
| g) | How can Gabriella widen Column A?                                              | _ 3 |  |
| h) | Using cell references, write the formula which Gabriella typed in cell D4,     |     |  |
|    | given that the <b>Total Cost of Item = Cost per item × Number Needed.</b>      |     |  |
|    | Formula in cell D4:                                                            | 3   |  |

5 The screen shot below shows the desktop with an opened window.

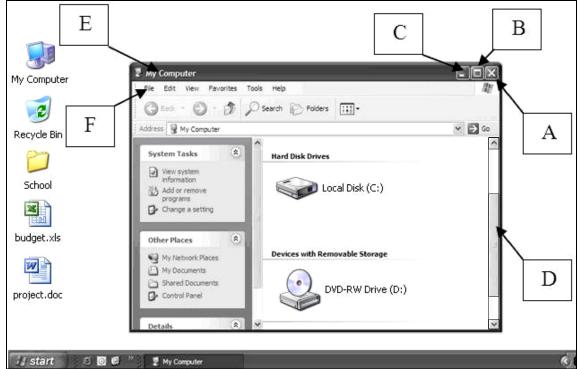

a) Write the names of the labeled parts of window in the space below:

| i.   | A |  |
|------|---|--|
| ii.  | В |  |
| iii. | C |  |
| iv.  | D |  |
| v.   | E |  |
| vi.  | F |  |

6

| b) | Look carefully at the Desktop picture on page 3 and answer the following: |                                                                      |   |
|----|---------------------------------------------------------------------------|----------------------------------------------------------------------|---|
|    | i.                                                                        | What is the <b>letter</b> used to identify the local hard drive?     | 2 |
|    | ii.                                                                       | How many <b>files</b> are saved on the desktop?                      | 1 |
| c) | i.                                                                        | What is the use of the <b>Recycle Bin</b> ?                          |   |
|    |                                                                           |                                                                      | 2 |
|    | ii.                                                                       | How can you <b>empty</b> the Recycle Bin?                            |   |
|    |                                                                           |                                                                      | 2 |
| d) | Tick                                                                      | which three keys are used to shut down a non-responding application? |   |
|    | i.                                                                        | CTRL + SHIFT + ALT                                                   |   |
|    | ii.                                                                       | CTRL + TAB + DELETE                                                  |   |
|    | iii.                                                                      | CTRL + ALT + DELETE                                                  | 2 |

6 Denise is using a word processor to type her project. Below is a screenshot showing part of her project.

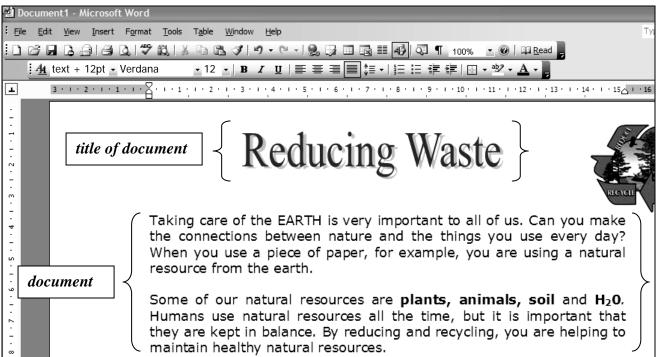

|            | they are kept in<br>maintain health                                                                            | n balance. By reducing a<br>ny natural resources. | nd recycling, you are helping to | ٠) |  |
|------------|----------------------------------------------------------------------------------------------------|---------------------------------------------------|----------------------------------|----|--|
| a)         | Underline the correct answer. What <b>formatting effect</b> did Denise use on the <b>title</b> of her project? |                                                   |                                  |    |  |
|            | i) Shadow                                                                                                    | ii) Italic                                        | iii) Superscript                 | 1  |  |
| <b>b</b> ) | What <b>font type</b> and <b>size</b> did Denise use to type the document?                                     |                                                   |                                  | 2  |  |

| line 1?                      |                                                                                       | 8                                                                                 | effect of the word <b>EARTH</b> in            |
|------------------------------|---------------------------------------------------------------------------------------|-----------------------------------------------------------------------------------|-----------------------------------------------|
| i) Smal                      | ll Caps                                                                               | ii) All Caps                                                                      | iii) Subscript                                |
| What font sty<br>ook darker? | le was used in the                                                                    | words <b>plants, animal</b>                                                       | s, soil and $H_20$ to make them               |
| Tick <b>☑</b> the co         | orrect one. Which                                                                     | of these effects was us                                                           | ed to type the text $_2$ in $\mathbf{H_2O}$ ? |
| □ Str                        | ikethrough                                                                            | ☐ Supersc                                                                         | ript                                          |
| □ Do                         | ouble strikethrough                                                                   | n □ Subscrip                                                                      | ot                                            |
| Denise insert                | ed a picture in the                                                                   | document from the fol                                                             | der My Pictures on her                        |
| computer. Lis                | st the steps to inse                                                                  | rt a picture from the M                                                           | y <i>Pictures</i> folder.                     |
|                              |                                                                                       |                                                                                   |                                               |
|                              |                                                                                       |                                                                                   |                                               |
|                              |                                                                                       |                                                                                   |                                               |
|                              |                                                                                       |                                                                                   |                                               |
| Danica wente                 | y to gave her work                                                                    | Draw a sirala round th                                                            | ne tool button she has to click               |
| Denise wants                 | s to save her work.                                                                   | Draw a circle round th                                                            | ie tooi dutton she has to chek                |
|                              |                                                                                       |                                                                                   | <b>4</b> A                                    |
|                              |                                                                                       |                                                                                   |                                               |
| Defere printip               | ng har project. Der                                                                   | nice wents to about the                                                           | nage setup to shock the                       |
| -                            |                                                                                       |                                                                                   | page setup to check the                       |
| -                            | and change the ma                                                                     |                                                                                   | page setup to check the                       |
| -                            |                                                                                       |                                                                                   | page setup to check the                       |
| -                            | and change the ma                                                                     | rgins.                                                                            | page setup to check the                       |
| -                            | Page Setup  Margins Pape  Margins                                                     | er Layout                                                                         |                                               |
| -                            | Page Setup  Margins Pape  Margins Top:                                                | er Layout  Bottom                                                                 | :                                             |
| -                            | Page Setup  Margins Pape  Margins Top:  Left:                                         | er Layout  Bottom Right                                                           |                                               |
| -                            | Page Setup  Margins Pape  Margins Top:                                                | er Layout  Bottom                                                                 |                                               |
| -                            | Page Setup  Margins Pape  Margins Top:  Left:                                         | er Layout  Bottom Right                                                           |                                               |
| -                            | Page Setup  Margins Pape  Margins Top:  Left:  Gutter:                                | er Layout  Bottom Right                                                           |                                               |
| -                            | Page Setup  Margins Pape  Margins Top:  Left: Gutter:  Orientation                    | Layout  Bottom Right Gutter position                                              |                                               |
| orientation a                | Page Setup  Margins Pape Margins Top: Left: Gutter: Orientation Portrait              | Er Layout  Bottom Gutter position  A Landscape                                    |                                               |
| orientation a                | Page Setup  Margins Pape Margins Top: Left: Gutter: Orientation Portrait              | Layout  Bottom Right Gutter position                                              |                                               |
| orientation a                | Page Setup  Margins Pape Margins Top: Left: Gutter: Orientation Portrait              | Er Layout  Bottom Gutter position  A Landscape                                    |                                               |
| orientation a                | Page Setup  Margins Pape Margins Top: Left: Gutter: Orientation Portrait              | Er Layout  Bottom Gutter position  A Landscape                                    |                                               |
| i. List the                  | Page Setup  Margins Pape Margins Top: Left: Gutter: Orientation Portrait              | Bottom  Gutter position  A  Landgcape  e dialog box shown by                      |                                               |
| i. List the                  | Page Setup  Margins Pape  Margins Top: Left: Gutter: Orientation Esteps to get to the | Bottom Right Gutter position  A Landscape e dialog box shown by  of the document? |                                               |

j) Denise wants to print her work. The picture below shows different settings applied.

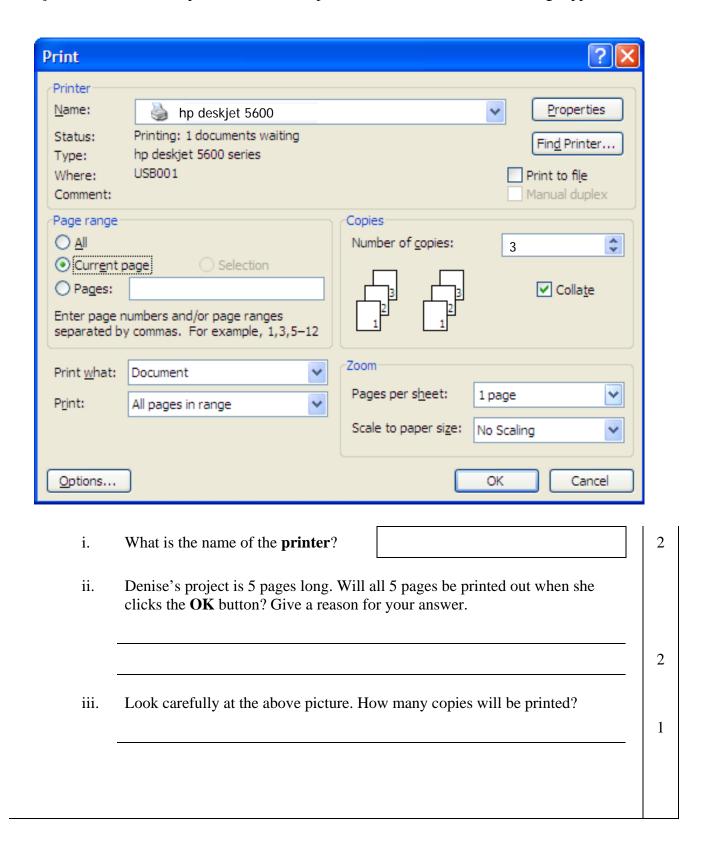

7 Kevin is surfing the internet to find some information for a Geography project. The picture below shows part of a website he found.

| Trees - 1     | The Arbor Day Foundation - Microsoft Internet Explorer                                                                                                    |             |
|---------------|----------------------------------------------------------------------------------------------------|-------------|
| File Edit     | View Favorites Tools Help                                                                                                    |             |
| <b>G</b> Back | ▼ ② ▼ ▼ ② 《 Search ★ Favorites ❷ ② ▼ ◎ ▼ ■ ▼ ■ ■ ■ ▼ ■ ■ ■ ■ ■ ■ ■ ■ ■ ■ ■                                                                                                    |             |
| Address 🥙     | http://www.arborday.org                                                                                                    |             |
|               | home   trees   arbor day   members   programs   media   arbor day farm   shop   careers   take action   Color Your World    » Buy Trees Online                                                                                                    | n           |
| <b>a</b> )    | i. The website Kevin found has other <b>hyperlinks.</b> What is a hyperlink?                                                                                                    |             |
|               | <ul> <li>ii. Look carefully at the menu bar of the website. On which hyperlink should Kevin click if he wants to become a member?</li> <li>iii. When Kevin becomes a member, to login onto the member's personal web pages, he needs to use his and</li> </ul> | 2<br>1<br>2 |
| <b>b</b> )    | Write down the <b>address</b> of the website Kevin is browsing.                                                                                                    |             |
| c)            | Kevin wants to <b>bookmark</b> this website to use it again. Write the <b>name</b> of the menu item he needs to use in order to do so:                                                                                                    | 2           |
| d)            | If Kevin clicks on the <b>Back</b> button what happens?                                                                                                    | 2           |
| e)            | Kevin wants to find information about trees. What will help him <b>find</b> other                                                                                                    |             |
| C)            | websites by entering <b>keywords</b> ?                                                                                                    | 2           |
| f)            | What happens if Kevin clicks on this icon?                                                                                                    | 2           |
| g)            | State whether the following statements are <b>True</b> or <b>False</b>                                                                                                    |             |
| <i>0,</i>     | i. <b>ISP</b> stands for Internal Server Provider                                                                                                    | 1           |
|               | ii. A <b>Browser</b> is the program used to view websites                                                                                                    | 1           |
|               | iii. A <b>modem</b> is needed to connect you to the internet                                                                                                    | 1           |
|               | in. A modem is needed to connect you to the internet                                                                                                    | 1           |

8 Victoria checked her email application program and found the messages below.

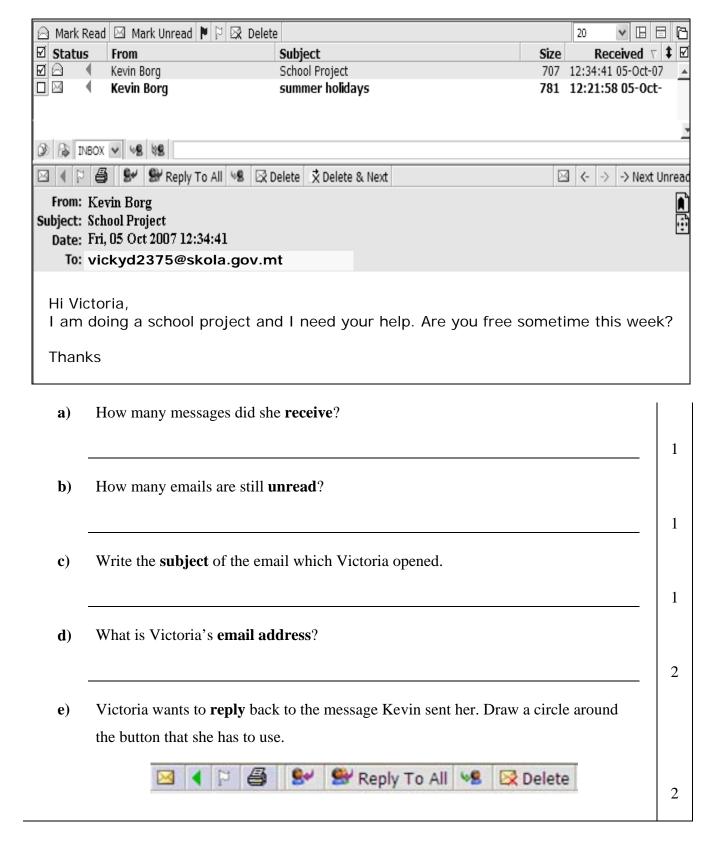

**END OF EXAMINATION PAPER**